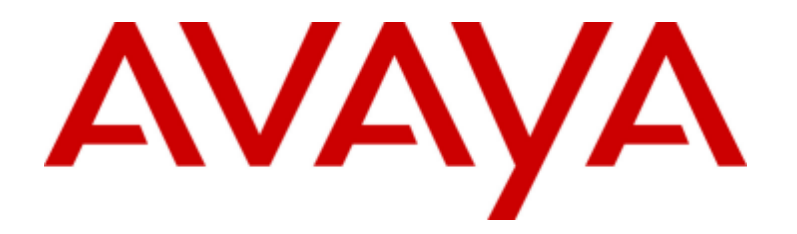

# **IP Office™ Platform**

Description of Location API Introduced in Release 10.0

172234 Issue 1.00 (07-Jun-2016)

#### © 2016 AVAYA Avaya, Inc. All Rights Reserved.

#### **Notice**

While reasonable efforts have been made to ensure that the information in this document is complete and accurate at the time of printing, Avaya assumes no liability for any errors. Avaya reserves the right to make changes and corrections to the information in this document without the obligation to notify any person or organization of such changes.

#### Documentation disclaimer

"Documentation" means information published by Avaya in varying mediums which may include product information, operating instructions and performance specifications that Avaya may generally make available to users of its products and Hosted Services. Documentation does not include marketing materials. Avaya shall not be responsible for any modifications, additions, or deletions to the original published version of documentation unless such modifications, additions, or deletions were performed by Avaya. End User agrees to indemnify and hold harmless Avaya, Avaya's agents, servants and employees against all claims, lawsuits, demands and judgments arising out of, or in connection with, subsequent modifications, additions or deletions to this documentation, to the extent made by End User.

#### Link disclaimer

Avaya is not responsible for the contents or reliability of any linked websites referenced within this site or documentation provided by Avaya. Avaya is not responsible for the accuracy of any information, statement or content provided on these sites and does not necessarily endorse the products, services, or information described or offered within them. Avaya does not guarantee that these links will work all the time and has no control over the availability of the linked pages.

#### **Warranty**

Avaya provides a limited warranty on Avaya hardware and software. Refer to your sales agreement to establish the terms of the limited warranty. In addition, Avaya's standard warranty language, as well as information regarding support for this product while under warranty is available to Avaya customers and other parties through the Avaya Support website:

https://support.avaya.com/helpcenter/getGenericDetails?detailld=C20091120112456651010 under the link "Warranty & Product Lifecycle" or such successor site as designated by Avaya. Please note that if You acquired the product(s) from an authorized Avaya Channel Partner outside of the United States and Canada, the warranty is provided to You by said Avaya Channel Partner and not by Avaya.

"Hosted Service" means a hosted service subscription that You acquire from either Avaya or an authorized Avaya Channel Partner (as applicable) and which is described further in Hosted SAS or other service description documentation regarding the applicable hosted service. If You purchase a Hosted Service subscription, the foregoing limited warranty may not apply but You may be entitled to support services in connection with the Hosted Service as described further in your service description documents for the applicable Hosted Service. Contact Avaya or Avaya Channel Partner (as applicable) for more information.

#### Hosted Service

THE FOLLOWING APPLIES IF YOU PURCHASE A HOSTED SERVICE SUBSCRIPTION FROM AVAYA OR AN AVAYA CHANNEL PARTNER (AS APPLICABLE), THE TERMS OF USE FOR HOSTED SERVICES ARE AVAILABLE ON THE AVAYA WEBSITE,

[HTTPS://SUPPORT.AVAYA.COM/LICENSEINFO](https://support.avaya.com/LICENSEINFO) UNDER THE LINK "Avaya Terms of Use for Hosted Services" OR SUCH SUCCESSOR SITE AS DESIGNATED BY AVAYA, AND ARE APPLICABLE TO ANYONE WHO ACCESSES OR USES THE HOSTED SERVICE. BY ACCESSING OR USING THE HOSTED SERVICE, OR AUTHORIZING OTHERS TO DO SO, YOU, ON BEHALF OF YOURSELF AND THE ENTITY FOR WHOM YOU ARE DOING SO (HEREINAFTER REFERRED TO INTERCHANGEABLY AS "YOU" AND "END USER"), AGREE TO THE TERMS OF USE. IF YOU ARE ACCEPTING THE TERMS OF USE ON BEHALF A COMPANY OR OTHER LEGAL ENTITY, YOU REPRESENT THAT YOU HAVE THE AUTHORITY TO BIND SUCH ENTITY TO THESE TERMS OF USE. IF YOU DO NOT HAVE SUCH AUTHORITY, OR IF YOU DO NOT WISH TO ACCEPT THESE TERMS OF USE, YOU MUST NOT ACCESS OR USE THE HOSTED SERVICE OR AUTHORIZE ANYONE TO ACCESS OR USE THE HOSTED SERVICE. YOUR USE OF THE HOSTED SERVICE SHALL BE LIMITED BY THE NUMBER AND TYPE OF LICENSES PURCHASED UNDER YOUR CONTRACT FOR THE HOSTED SERVICE, PROVIDED, HOWEVER, THAT FOR CERTAIN HOSTED SERVICES IF APPLICABLE, YOU MAY HAVE THE OPPORTUNITY TO USE FLEX LICENSES, WHICH WILL BE INVOICED ACCORDING TO ACTUAL USAGE ABOVE THE CONTRACT LICENSE LEVEL. CONTACT AVAYA OR AVAYA'S CHANNEL PARTNER FOR MORE INFORMATION ABOUT THE LICENSES FOR THE APPLICABLE HOSTED SERVICE, THE AVAILABILITY OF ANY FLEX LICENSES (IF APPLICABLE), PRICING AND BILLING INFORMATION, AND OTHER IMPORTANT INFORMATION REGARDING THE HOSTED SERVICE.

#### Licenses

THE SOFTWARE LICENSE TERMS AVAILABLE ON THE AVAYA WEBSITE[, HTTPS://SUPPORT.AVAYA.COM/LICENSEINFO,](https://support.avaya.com/LICENSEINFO) UNDER THE LINK "AVAYA SOFTWARE LICENSE TERMS (Avaya Products)" OR SUCH SUCCESSOR SITE AS DESIGNATED BY AVAYA, ARE APPLICABLE TO ANYONE WHO DOWNLOADS, USES AND/OR INSTALLS AVAYA SOFTWARE, PURCHASED FROM AVAYA INC., ANY AVAYA AFFILIATE, OR AN AVAYA CHANNEL PARTNER (AS APPLICABLE) UNDER A COMMERCIAL AGREEMENT WITH AVAYA OR AN AVAYA CHANNEL PARTNER. UNLESS OTHERWISE AGREED TO BY AVAYA IN WRITING, AVAYA DOES NOT EXTEND THIS LICENSE IF THE SOFTWARE WAS OBTAINED FROM ANYONE OTHER THAN AVAYA, AN AVAYA AFFILIATE OR AN AVAYA CHANNEL PARTNER; AVAYA RESERVES THE RIGHT TO TAKE LEGAL ACTION AGAINST YOU AND ANYONE ELSE USING OR SELLING THE SOFTWARE WITHOUT A LICENSE. BY INSTALLING, DOWNLOADING OR USING THE SOFTWARE, OR AUTHORIZING OTHERS TO DO SO, YOU, ON BEHALF OF YOURSELF AND THE ENTITY FOR WHOM YOU ARE INSTALLING, DOWNLOADING OR USING THE SOFTWARE (HEREINAFTER REFERRED TO INTERCHANGEABLY AS "YOU" AND "END USER"), AGREE TO THESE TERMS AND CONDITIONS AND CREATE A BINDING CONTRACT BETWEEN YOU AND AVAYA INC. OR THE APPLICABLE AVAYA AFFILIATE ("AVAYA").

Avaya grants You a license within the scope of the license types described below, with the exception of Heritage Nortel Software, for which the scope of the license is detailed below. Where the order documentation does not expressly identify a license type, the applicable license will be a Designated System License. The applicable number of licenses and units of capacity for which the license is granted will be one (1), unless a different number of licenses or units of capacity is specified in the documentation or other materials available to You. "Software" means computer programs in object code, provided by Avaya or an Avaya Channel Partner, whether as stand-alone products, pre-installed on hardware products, and any upgrades, updates, patches, bug fixes, or modified versions thereto. "Designated Processor" means a single stand-alone computing device. "Server" means a Designated Processor that hosts a software application to be accessed by multiple users. "Instance" means a single copy of the Software executing at a particular time: (i) on one physical machine; or (ii) on one deployed software virtual machine ("VM") or similar deployment.

Description of Location API Introduced in Release 10.0 Page 2 IP Office™ Platform 172234 Issue 1.00 (07-Jun-2016)

#### License type(s)

Designated System(s) License (DS). End User may install and use each copy or an Instance of the Software only on a number of Designated Processors up to the number indicated in the order. Avaya may require the Designated Processor(s) to be identified in the order by type, serial number, feature key, Instance, location or other specific designation, or to be provided by End User to Avaya through electronic means established by Avaya specifically for this purpose.

Concurrent User License (CU). End User may install and use the Software on multiple Designated Processors or one or more Servers, so long as only the licensed number of Units are accessing and using the Software at any given time. A "Unit" means the unit on which Avaya, at its sole discretion, bases the pricing of its licenses and can be, without limitation, an agent, port or user, an e-mail or voice mail account in the name of a person or corporate function (e.g., webmaster or helpdesk), or a directory entry in the administrative database utilized by the Software that permits one user to interface with the Software. Units may be linked to a specific, identified Server or an Instance of the Software.

Database License (DL). End User may install and use each copy or an Instance of the Software on one Server or on multiple Servers provided that each of the Servers on which the Software is installed communicates with no more than one Instance of the same database.

CPU License (CP). End User may install and use each copy or Instance of the Software on a number of Servers up to the number indicated in the order provided that the performance capacity of the Server(s) does not exceed the performance capacity specified for the Software. End User may not re-install or operate the Software on Server(s) with a larger performance capacity without Avaya's prior consent and payment of an upgrade fee.

Named User License (NU). You may: (i) install and use each copy or Instance of the Software on a single Designated Processor or Server per authorized Named User (defined below); or (ii) install and use each copy or Instance of the Software on a Server so long as only authorized Named Users access and use the Software. "Named User", means a user or device that has been expressly authorized by Avaya to access and use the Software. At Avaya's sole discretion, a "Named User" may be, without limitation, designated by name, corporate function (e.g., webmaster or helpdesk), an e-mail or voice mail account in the name of a person or corporate function, or a directory entry in the administrative database utilized by the Software that permits one user to interface with the Software.

Shrinkwrap License (SR). You may install and use the Software in accordance with the terms and conditions of the applicable license agreements, such as "shrinkwrap" or "clickthrough" license accompanying or applicable to the Software ("Shrinkwrap License").

#### Heritage Nortel Software

"Heritage Nortel Software" means the software that was acquired by Avaya as part of its purchase of the Nortel Enterprise Solutions Business in December 2009. The Heritage Nortel Software is the software contained within the list of Heritage Nortel Products located a[t https://support.avaya.com/LicenseInfo](https://support.avaya.com/LicenseInfo) under the link "Heritage Nortel Products" or such successor site as designated by Avaya. For Heritage Nortel Software, Avaya grants Customer a license to use Heritage Nortel Software provided hereunder solely to the extent of the authorized activation or authorized usage level, solely for the purpose specified in the Documentation, and solely as embedded in, for execution on, or for communication with Avaya equipment. Charges for Heritage Nortel Software may be based on extent of activation or use authorized as specified in an order or invoice.

#### Copyright

Except where expressly stated otherwise, no use should be made of materials on this site, the Documentation, Software, Hosted Service, or hardware provided by Avaya. All content on this site, the documentation, Hosted Service, and the product provided by Avaya including the selection, arrangement and design of the content is owned either by Avaya or its licensors and is protected by copyright and other intellectual property laws including the sui generis rights relating to the protection of databases. You may not modify, copy, reproduce, republish, upload, post, transmit or distribute in any way any content, in whole or in part, including any code and software unless expressly authorized by Avaya. Unauthorized reproduction, transmission, dissemination, storage, and or use without the express written consent of Avaya can be a criminal, as well as a civil offense under the applicable law.

#### Virtualization

The following applies if the product is deployed on a virtual machine. Each product has its own ordering code and license types. Note that each Instance of a product must be separately licensed and ordered. For example, if the end user customer or Avaya Channel Partner would like to install two Instances of the same type of products, then two products of that type must be ordered.

#### Third Party Components

"Third Party Components" mean certain software programs or portions thereof included in the Software or Hosted Service may contain software (including open source software) distributed under third party agreements ("Third Party Components"), which contain terms regarding the rights to use certain portions of the Software ("Third Party Terms"). As required, information regarding distributed Linux OS source code (for those products that have distributed Linux OS source code) and identifying the copyright holders of the Third Party Components and the Third Party Terms that apply is available in the products, Documentation or on Avaya's website at:<https://support.avaya.com/Copyright> or such successor site as designated by Avaya. The open source software license terms provided as Third Party Terms are consistent with the license rights granted in these Software License Terms, and may contain additional rights benefiting You, such as modification and distribution of the open source software. The Third Party Terms shall take precedence over these Software License Terms, solely with respect to the applicable Third Party Components to the extent that these Software License Terms impose greater restrictions on You than the applicable Third Party Terms.

The following applies if the H.264 (AVC) codec is distributed with the product. THIS PRODUCT IS LICENSED UNDER THE AVC PATENT PORTFOLIO LICENSE FOR THE PERSONAL USE OF A CONSUMER OR OTHER USES IN WHICH IT DOES NOT RECEIVE REMUNERATION TO (i) ENCODE VIDEO IN COMPLIANCE WITH THE AVC STANDARD ("AVC VIDEO") AND/OR (ii) DECODE AVC VIDEO THAT WAS ENCODED BY A CONSUMER ENGAGED IN A PERSONAL ACTIVITY AND/OR WAS OBTAINED FROM A VIDEO PROVIDER LICENSED TO PROVIDE AVC VIDEO. NO LICENSE IS GRANTED OR SHALL BE IMPLIED FOR ANY OTHER USE. ADDITIONAL INFORMATION MAY BE OBTAINED FROM MPEG LA, L.L.C. SE[E HTTP://WWW.MPEGLA.COM.](http://www.mpegla.com/)

#### Service Provider

THE FOLLOWING APPLIES TO AVAYA CHANNEL PARTNER'S HOSTING OF AVAYA PRODUCTS OR SERVICES. THE PRODUCT OR HOSTED SERVICE MAY USE THIRD PARTY COMPONENTS SUBJECT TO THIRD PARTY TERMS AND REQUIRE A SERVICE PROVIDER TO BE INDEPENDENTLY LICENSED DIRECTLY FROM THE THIRD PARTY SUPPLIER. AN AVAYA CHANNEL PARTNER'S HOSTING OF AVAYA PRODUCTS MUST BE AUTHORIZED IN WRITING BY AVAYA AND IF THOSE HOSTED PRODUCTS USE OR EMBED CERTAIN THIRD PARTY SOFTWARE, INCLUDING BUT NOT LIMITED TO MICROSOFT SOFTWARE OR CODECS, THE AVAYA CHANNEL PARTNER IS REQUIRED TO INDEPENDENTLY OBTAIN ANY APPLICABLE LICENSE AGREEMENTS, AT THE AVAYA CHANNEL PARTNER'S EXPENSE, DIRECTLY FROM THE APPLICABLE THIRD PARTY SUPPLIER.

WITH RESPECT TO CODECS, IF THE AVAYA CHANNEL PARTNER IS HOSTING ANY PRODUCTS THAT USE OR EMBED THE G.729 CODEC, H.264 CODEC, OR H.265 CODEC, THE AVAYA CHANNEL PARTNER ACKNOWLEDGES AND AGREES THE AVAYA CHANNEL PARTNER IS RESPONSIBLE FOR ANY AND ALL RELATED FEES AND/OR ROYALTIES. THE G.729 CODEC IS LICENSED BY SIPRO LAB TELECOM INC. SEE WWW.SIPRO.COM/CONTACT.HTML. THE H.264 (AVC) CODEC IS LICENSED UNDER THE AVC PATENT PORTFOLIO LICENSE FOR THE PERSONAL USE OF A CONSUMER OR OTHER USES IN WHICH IT DOES NOT RECEIVE REMUNERATION TO: (I) ENCODE VIDEO IN COMPLIANCE WITH THE AVC STANDARD ("AVC VIDEO") AND/OR (II) DECODE AVC VIDEO THAT WAS ENCODED BY A CONSUMER ENGAGED IN A PERSONAL ACTIVITY AND/OR WAS OBTAINED FROM A VIDEO PROVIDER LICENSED TO PROVIDE AVC VIDEO. NO LICENSE IS GRANTED OR SHALL BE IMPLIED FOR ANY OTHER USE. ADDITIONAL INFORMATION FOR H.264 (AVC) AND H.265 (HEVC) CODECS MAY BE OBTAINED FROM MPEG LA, L.L.C. SEE [HTTP://WWW.MPEGLA.COM.](http://www.mpegla.com/)

#### Compliance with Laws

Customer acknowledges and agrees that it is responsible for complying with any applicable laws and regulations, including, but not limited to laws and regulations related to call recording, data privacy, intellectual property, trade secret, fraud, and music performance rights, in the country or territory where the Avaya product is used.

#### Preventing Toll Fraud

"Toll Fraud" is the unauthorized use of your telecommunications system by an unauthorized party (for example, a person who is not a corporate employee, agent, subcontractor, or is not working on your company's behalf). Be aware that there can be a risk of Toll Fraud associated with your system and that, if Toll Fraud occurs, it can result in substantial additional charges for your telecommunications services.

#### Avaya Toll Fraud intervention

If You suspect that You are being victimized by Toll Fraud and You need technical assistance or support, call Technical Service Center Toll Fraud Intervention Hotline at +1-800-643-2353 for the United States and Canada. For additional support telephone numbers, see the Avaya Support website[: https://support.avaya.com](https://support.avaya.com/) or such successor site as designated by Avaya.

#### Security Vulnerabilities

Information about Avaya's security support policies can be found in the Security Policies and Support section of [https://support.avaya.com/security.](https://support.avaya.com/security) Suspected Avaya product security vulnerabilities are handled per the Avaya Product Security Support Flow [\(https://support.avaya.com/css/P8/documents/100161515\)](https://support.avaya.com/css/P8/documents/100161515).

#### Downloading Documentation

For the most current versions of Documentation, see the Avaya Support website: [https://support.avaya.com,](https://support.avaya.com/) or such successor site as designated by Avaya.

#### Contact Avaya Support

See the Avaya Support website: [https://support.avaya.com](https://support.avaya.com/) for product or Hosted Service notices and articles, or to report a problem with your Avaya product or Hosted Service. For a list of support telephone numbers and contact addresses, go to the Avaya Support website[: https://support.avaya.com](https://support.avaya.com/) (or such successor site as designated by Avaya), scroll to the bottom of the page, and select Contact Avaya Support.

# **Contents**

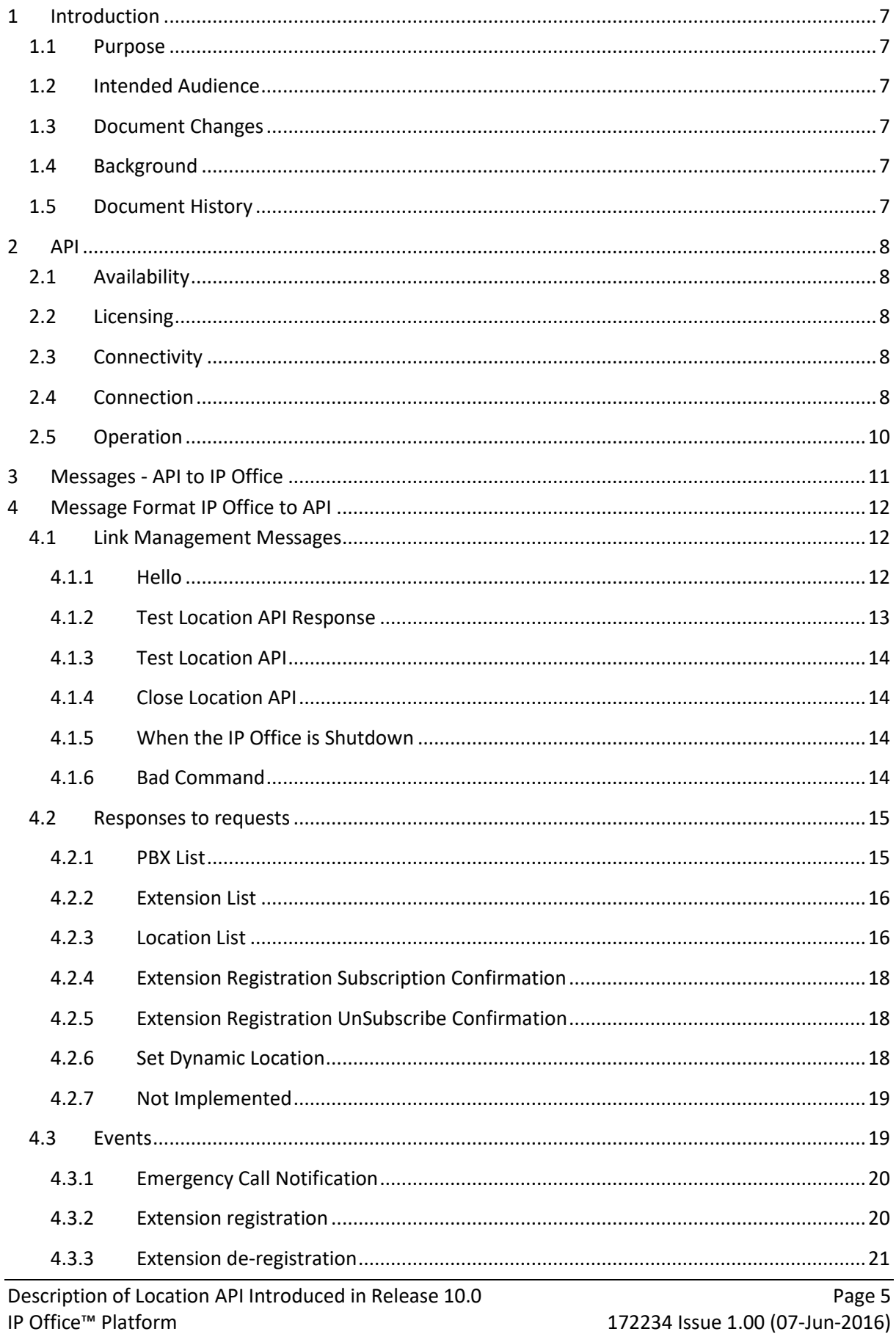

![](_page_5_Picture_13.jpeg)

# <span id="page-6-0"></span>**1 Introduction**

### <span id="page-6-1"></span>**1.1 Purpose**

This document forms part of the SDK for the location API. An example application is included in the SDK to demonstrate/exercise the interface - it has no functionality for determine the appropriate location to set. This document provides detailed information about the new Location API in IP Office Release 10.0. It does not cover mechanisms or recommendations for determining the location to set.

### <span id="page-6-2"></span>**1.2 Intended Audience**

This document is for Dev Connect partners developing applications for dynamically determining and setting the location of extensions. They will need details of the Emergency Location API format. The mechanisms for ascertaining the location are beyond the scope of this document.

The API also includes notification of an emergency call for an application combining Location setting and On-Site Notification.

Background information not specifically relating to the format of the alarm is for information only, consult other documentation for reference, primarily IP Office Manager Manual/Help.

### <span id="page-6-3"></span>**1.3 Document Changes**

None - first release.

## <span id="page-6-4"></span>**1.4 Background**

Locations for extensions are configurable in the IP Office configuration. However that relies on that being a known fixed location - for example the extension is a standard deskphone. Or the IP Office assigning the location by IP Address range at registration.

For devices like cordless phones, the precise location can not normally be set accurately. So if the location is set manually, only a broad 'coverall' location can be used.

However, if the cordless system offers the capability to track which Base Station a device is using, then this API can dynamically set the extension location as the device moves round the system.

It is up to the developer to determine the suitability of mechanisms for identifying the location. Some obvious concerns are strange radio propagations patterns or people re-patching ports if the attempt is by port mapping on a switch.

![](_page_6_Picture_201.jpeg)

### <span id="page-6-5"></span>**1.5 Document History**

# <span id="page-7-0"></span>**2 API**

# <span id="page-7-1"></span>**2.1 Availability**

A new API in IP Office Release R10.0, for IP500v2, SCN, Server Edition, and Select.

# <span id="page-7-2"></span>**2.2 Licensing**

There is no license for this API.

# <span id="page-7-3"></span>**2.3 Connectivity**

In an SCN or a Server Edition (including Select) network there must be a direct connection from the external application to each system/server in the network. This is necessary to avoid the creation of a single point of failure if one system acted as a concentrator for any other systems.

![](_page_7_Figure_7.jpeg)

Only a single connection is supported to each system/server.

# <span id="page-7-4"></span>**2.4 Connection**

The connection to the IP Office is Web Socket - RFC 6455. Only a secure connection is supported. Certificate checks are optional. There is no re-Keying during an active session.

Connection is on port 443 to [https://\[IPADDRESS\]/locationapi/](https://[IPADDRESS]/locationapi/) and is done via the usual TLS negotiation and Websocket requests as per the RFCs. First the TLS public key exchange takes place and then, after a secure connection is setup, the app sends a GET request to the URL above:

```
GET /locationapi/ HTTP/1.1
Connection: Upgrade
Authorization: Basic QWRtaW5pc3RyYXRvcjpBZG1pbmlzdHJhdG9yMQ==
User-Agent: Avaya-IPO-Dynamic-Location
Host: 192.168.42.3:443
Upgrade: websocket
Sec-WebSocket-Key: XC5nSC1caixzaUpDPFc7OQ==
Sec-WebSocket-Version: 1
```

```
Sec-WebSocket-Protocol: locationapi
Sec-WebSocket-Origin: -
Sec-WebSocket-Extensions: -
Cookie: -
```
If the IP Office responds with "HTTP/1.1 101 Switching Protocols" then the connection is complete. If otherwise then the received HTTP error codes are treated as per the HTTP standard.

There must be a Service User with a suitable password and having permission for the Location API.

Best security practice dictates that User credentials should not be shared, and any credentials should have the minimum access required for fulfil the required task, so;

Create a Rights Group for the Location API application.

![](_page_8_Picture_5.jpeg)

Only give access to the API.

![](_page_8_Picture_7.jpeg)

Create a User for the API application.

![](_page_8_Picture_124.jpeg)

Assign the User to just the Location API group membership.

![](_page_9_Figure_0.jpeg)

See the IP Office Manager documentation for detail descriptions of IP Office security administration, and the IP Office Security Guidelines for password policy recommendations - links in the References section.

### <span id="page-9-0"></span>**2.5 Operation**

The system maintainer can manually configure Locations for extensions using IP Office Manager. If set, these are used to determine various things including the call handling for emergency calls by those extensions.

The API permits extensions to have a dynamic location value that overrides their manual location for emergency calls. The dynamic location is not permanently stored in the IP Office config and, as the name implies, it is not preserved through restarts.

If set, the dynamic location is used in preference to the manually configured location. The dynamic location remains set until it is reset via the API or from IP Office System Status Application or the system is re-booted.

For details of IP Office Emergency Call handling see References.

**NOTE**: a call must route through the Emergency ARS set on a Location record for the location of the call to be set, if the Emergency ARS is blank, or not valid the location will that belonging to the fallback routing that routed the call, typically the System Location, or None.

# <span id="page-10-0"></span>**3 Messages - API to IP Office**

Only a single message can be outstanding. The external application must wait for a response to a message before sending the next.

Messages from the application to the IP Office are in the form of simple text strings. They are not terminated (no CR/LF, LF/CR or null), and must be in a single WebSocket message.

![](_page_10_Picture_219.jpeg)

# <span id="page-11-0"></span>**4 Message Format IP Office to API**

All 'responses' from the IP Office are XML formatted. Messages may come without any querying message - for example an extension registration, or emergency call notification.

![](_page_11_Picture_189.jpeg)

# <span id="page-11-1"></span>**4.1 Link Management Messages**

### <span id="page-11-2"></span>**4.1.1 Hello**

The response contains both the list of extensions and locations (the same output as Get Extensions and Get Locations put together in the same message) for the Node the API has connected to. Having connected the API is automatically subscribed to extension registration updates - see section [4.2.4.](#page-17-0)

```
<?xml version="1.0" encoding="utf-8"?>
<response status="1">
     <data>
         <ws_object>
             <NodeInformation>
                  <NodeName>TestSystem</NodeName>
                  <NodeAddress>C0A82A03</NodeAddress>
                  <VersionType>10.0.0.9001.0</VersionType>
                  <Extension>
                      <GUID>DF3C0600947611DE80E7080027DDD1F2</GUID>
                     <Extension>1001</Extension>
                     <TypeInfo>H323</TypeInfo>
                     <HWInfo>
                          <IPAddress>C0A82A67</IPAddress>
                         <Mac>CCF954AAECFB</Mac>
                      </HWInfo>
                     <StdEmLoc>3</StdEmLoc>
                     <DynEmLoc>0</DynEmLoc>
                  </Extension>
                  <Location>
                      <ID>2</ID>
                      <Name>loc2</Name>
                      <Address>
                          <country>US</country>
                         <A1>01</A1>
                         <A2>02</A2>
                         <A3>03</A3>
                         <A4>04</A4>
```

```
 <A5>05</A5>
                         <A6>06</A6>
                         <PRD>11</PRD>
                         <POD>12</POD>
                         <STS>13</STS><HNO>16</HNO>
                         <HNS>17</HNS>
                         <LMK>18</LMK>
                         <LOC>20</LOC>
                         <NAM>26</NAM>
                         <PC>29</PC><BLD>19</BLD>
                         <UNIT>23</UNIT>
                         <FLR>22</FLR>
                         <ROOM>24</ROOM>
                         <PLC>21</PLC>
                         <PCN>28</PCN>
                         <POBOX>30</POBOX>
                         <ADDCODE>27</ADDCODE>
                          <SEAT>25</SEAT>
                          <RD>07</RD>
                         <RDSEC>08</RDSEC>
                         <RDBR>09</RDBR>
                         <RDSUBBR>10</RDSUBBR>
                         <PRM>14</PRM>
                         <POM>15</POM>
                      </Address>
                 </Location>
                  <Location>
                      <SystemLocation>Yes</SystemLocation>
                     <ID>3</ID>
                     <Name>loc1</Name>
                     <Address>
                          <country>US</country>
                      </Address>
                  </Location>
             </NodeInformation>
         </ws_object>
     </data>
</response>
```
#### <span id="page-12-0"></span>**4.1.2 Test Location API Response**

```
<?xml version="1.0" encoding="utf-8"?>
<response status="1">
     <data>
         <ws_object>
```

```
 <TestLocationAPI>Location API 
Operational</TestLocationAPI>
         </ws_object>
     </data>
</response>
```
#### <span id="page-13-0"></span>**4.1.3 Test Location API**

IP Office may send this to test that the application is still awake. This can also be triggered form the IP Office System Status Application (SSA).

```
<?xml version="1.0" encoding="utf-8"?>
<response status="1">
     <data>
          <ws_object>Test Location API</ws_object>
     </data>
\langle/response>
```
The application should reply with **"**Location API Operational" formatted as simple text like commands.

#### <span id="page-13-1"></span>**4.1.4 Close Location API**

Either in response to the command or by another interface (SSA for example).

```
<?xml version="1.0" encoding="utf-8"?>
<response status="1">
     <data>
         <ws_object>Close Link</ws_object>
     </data>
</response>
```
#### <span id="page-13-2"></span>**4.1.5 When the IP Office is Shutdown**

```
<?xml version="1.0" encoding="utf-8"?>
<response status="1">
     <data>
         <ws_object>
             <Shutdown>Controlled shutdown</Shutdown>
         </ws_object>
     </data>
</response>
```
#### <span id="page-13-3"></span>**4.1.6 Bad Command**

```
<?xml version="1.0" encoding="utf-8"?>
<response status="1">
     <data>
         <ws_object>
```
Description of Location API Introduced in Release 10.0 Page 14 IP Office™ Platform 172234 Issue 1.00 (07-Jun-2016)

```
 <InvalidCommand>Invalid command received: Bad Dummy 
Command</InvalidCommand>
         </ws_object>
     </data>
</response>
```
### <span id="page-14-0"></span>**4.2 Responses to requests**

![](_page_14_Picture_183.jpeg)

### <span id="page-14-1"></span>**4.2.1 PBX List**

#### *4.2.1.1 Success*

Lists the other IP Offices in the SCN/SE solution, the one the API is connected to is not repeated.

```
<?xml version="1.0" encoding="utf-8"?>
<response status="1">
     <data>
         <ws_object>
             <NodeInformation>
                 <NodeName>ipol_secondary</NodeName>
                  <NodeState>Up</NodeState>
                  <NodeAddress>C0A82A04</NodeAddress>
                  <VersionType>10.0.0.311.0</VersionType>
             </NodeInformation>
             <NodeInformation>
                  <NodeName>se_expansion</NodeName>
                 <NodeState>Up</NodeState>
                  <NodeAddress>C0A82A20</NodeAddress>
                  <VersionType>10.0.0.9046.0</VersionType>
             </NodeInformation>
         </ws_object>
     </data>
</response>
```
### *4.2.1.2 Failure*

```
<?xml version="1.0" encoding="utf-8"?>
<response status="1">
     <data>
         <ws_object>
```
Description of Location API Introduced in Release 10.0 Page 15 IP Office™ Platform 172234 Issue 1.00 (07-Jun-2016)

```
 <NodeInformation>
            There are no PBXs in the SCN
              </NodeInformation>
          </ws_object>
     </data>
\langle/response>
```
#### <span id="page-15-0"></span>**4.2.2 Extension List**

#### <span id="page-15-3"></span>*4.2.2.1 Success*

```
<?xml version="1.0" encoding="utf-8"?>
<response status="1">
     <data>
         <ws_object>
             <Extension>
                  <GUID>DF3C0600947611DE80E7080027DDD1F2</GUID>
                  <Extension>1001</Extension>
                  <TypeInfo>H323</TypeInfo>
                  <HWInfo>
                      <IPAddress>C0A82A67</IPAddress>
                     <Mac>CCF954AAECFB</Mac>
                  </HWInfo>
                  <StdEmLoc>3</StdEmLoc>
                  <DynEmLoc>0</DynEmLoc>
             </Extension>
         </ws_object>
     </data>
</response>
```
### *4.2.2.2 Failure*

```
<?xml version="1.0" encoding="utf-8"?>
<response status="1">
     <data>
         <ws_object>
             <Extension>
           There are no Extensions present on this PBX
             </Extension>
         </ws_object>
     </data>
</response>
```
### <span id="page-15-1"></span>**4.2.3 Location List**

### <span id="page-15-2"></span>*4.2.3.1 Success*

```
<?xml version="1.0" encoding="utf-8"?>
<response status="1">
     <data>
         <ws_object>
             <Location>
```
Description of Location API Introduced in Release 10.0 Page 16 IP Office™ Platform 172234 Issue 1.00 (07-Jun-2016)

```
<ID>2</ID>
                  <Name>loc2</Name>
                  <Address>
                      <country>US</country>
                     <A1>Dummy 01</A1>
                     <A2>Dummy 02</A2>
                     <A3>Dummy 03</A3>
                      <A4>Dummy 04</A4>
                      <A5>Dummy 05</A5>
                      <A6>Dummy 06</A6>
                      <PRD>Dummy 11</PRD>
                      <POD>Dummy 12</POD>
                      <STS>Dummy 13</STS>
                      <HNO>Dummy 16</HNO>
                      <HNS>Dummy 17</HNS>
                      <LMK>Dummy 18</LMK>
                      <LOC>Dummy 20</LOC>
                      <NAM>Dummy 26</NAM>
                      <PC>Dummy 29</PC>
                      <BLD>Dummy 19</BLD>
                      <UNIT>Dummy 23</UNIT>
                      <FLR>Dummy 22</FLR>
                      <ROOM>Dummy 24</ROOM>
                      <PLC>Dummy 21</PLC>
                      <PCN>Dummy 28</PCN>
                      <POBOX>Dummy 30</POBOX>
                      <ADDCODE>Dummy 27</ADDCODE>
                      <SEAT>Dummy 25</SEAT>
                      <RD>Dummy 07</RD>
                      <RDSEC>Dummy 08</RDSEC>
                     <RDBR>Dummy 09</RDBR>
                     <RDSUBBR>Dummy 10</RDSUBBR>
                     <PRM>Dummy 14</PRM>
                     <POM>Dummy 15</POM>
                  </Address>
              </Location>
              <Location>
                  <SystemLocation>Yes</SystemLocation>
                  <ID>3</ID>
                  <Name>loc1</Name>
                  <Address>
                      <country>US</country>
                  </Address>
              </Location>
         </ws_object>
     </data>
</response>
```
#### *4.2.3.2 Failure*

```
<?xml version="1.0" encoding="utf-8"?>
<response status="1">
     <data>
         <ws_object>
             <Location>
           There are no Locations defined on this PBX
             </Location>
         </ws_object>
     </data>
</response>
```
#### <span id="page-17-0"></span>**4.2.4 Extension Registration Subscription Confirmation**

```
<?xml version="1.0" encoding="utf-8"?>
<response status="1">
     <data>
         <ws_object>
             <ExtnSubscription>Subscribed to extension
registrations</ExtnSubscription>
         </ws_object>
     </data>
</response>
```
If the API is already subscribed and requests subscription the response is as above except;

```
<ExtnSubscription>Already subscribed to extension
registrations</ExtnSubscription>
```
### <span id="page-17-1"></span>**4.2.5 Extension Registration UnSubscribe Confirmation**

```
<?xml version="1.0" encoding="utf-8"?>
<response status="1">
     <data>
         <ws_object>
              <ExtnSubscription>Unsubscribed from extension 
registrations</ExtnSubscription>
         </ws_object>
     </data>
\langle/response>
```
If the API was not subscribed (or already unsubscribed) and requests unsubscription, the response is as above except; <ExtnSubscription>Already unsubscribed from extension registrations</ExtnSubscription>

#### <span id="page-17-2"></span>**4.2.6 Set Dynamic Location**

```
<?xml version="1.0" encoding="utf-8"?>
<response status="1">
```

```
 <data>
         <ws_object>
             <Result>Set Dynamic Location 
DF3C0600947611DE80E7080027DDD1F2 2</Result>
         </ws_object>
     </data>
</response>
```
When the set fails the Result is as follows; <Result>Set Dynamic Location Invalid Extn GUID or Loc ID</Result>

### <span id="page-18-0"></span>**4.2.7 Not Implemented**

```
<?xml version="1.0" encoding="utf-8"?>
<response status="1">
     <data>
         <ws_object>
             <NG911Info>Not implemented</NG911Info>
         </ws_object>
     </data>
</response>
<?xml version="1.0" encoding="utf-8"?>
<response status="1">
     <data>
         <ws_object>
             <NG911Subscription>Not implemented</NG911Subscription>
         </ws_object>
     </data>
</response>
```
### <span id="page-18-1"></span>**4.3 Events**

These messages come from the IP Office when actions occur and without prompting from the API. They are not buffered if the link is not active.

![](_page_18_Picture_177.jpeg)

#### <span id="page-19-0"></span>**4.3.1 Emergency Call Notification**

```
<?xml version="1.0" encoding="utf-8"?>
<response status="1">
     <data>
         <ws_object>
             <EmergencyCall>
                  <Alarm>
                      <Caption>Emergency call!</Caption>
                     <Location>loc1</Location>
                     <Dialled>112</Dialled>
                     <Called>207</Called>
                     <CallerID>1001</CallerID>
                     <User>
                          <Extension>1001</Extension>
                         <Name>Extn1001</Name>
                      </User>
                     <Extension>1001</Extension>
                     <Id>11201</Id>
                     <TypeInfo>H323</TypeInfo>
                     <IPAddress>C0A82A67</IPAddress>
                     <Mac>CCF954AAECFB</Mac>
                 \langle/Alarm>
                  <GUID>DF3C0600947611DE80E7080027DDD1F2</GUID>
             </EmergencyCall>
         </ws_object>
     </data>
</response>
```
#### <span id="page-19-1"></span>**4.3.2 Extension registration**

```
<?xml version="1.0" encoding="utf-8"?>
<response status="1">
     <data>
         <ws_object>
             <Extension>
                  <GUID>DF3C0600947611DE80E7080027DDD1F2</GUID>
                  <Extension>1001</Extension>
                  <TypeInfo>H323</TypeInfo>
                  <HWInfo>
                      <IPAddress>C0A82A67</IPAddress>
                     <Mac>CCF954AAECFB</Mac>
                  </HWInfo>
                  <StdEmLoc>3</StdEmLoc>
                  <DynEmLoc>0</DynEmLoc>
             </Extension>
         </ws_object>
     </data>
</response>
```
#### <span id="page-20-0"></span>**4.3.3 Extension de-registration**

```
<?xml version="1.0" encoding="utf-8"?>
<response status="1">
     <data>
         <ws_object>
             <Extension>
                 <Connected>No</Connected>
                 <GUID>DF3C0600947611DE80E7080027DDD1F2</GUID>
             </Extension>
         </ws_object>
     </data>
</response>
```
### <span id="page-20-1"></span>**4.3.4 Location List**

Output is the same regardless of change. An update of configured locations is sent out to the application, same output as Get Locations command - See sectio[n4.2.3.1](#page-15-2)

### <span id="page-20-2"></span>**4.3.5 Extension List**

After clearing dynamic location for an extension or all extensions, from System Status for example, the IP Office sends the "Get Extensions" response - See sectio[n4.2.2.1](#page-15-3)

# <span id="page-20-3"></span>**4.4 XML Definitions**

<span id="page-20-4"></span>![](_page_20_Picture_214.jpeg)

![](_page_20_Picture_215.jpeg)

### <span id="page-20-5"></span>**4.4.2 Extension List**

![](_page_20_Picture_216.jpeg)

![](_page_21_Picture_219.jpeg)

#### <span id="page-21-0"></span>**4.4.3 Location**

![](_page_21_Picture_220.jpeg)

### <span id="page-21-1"></span>**4.4.4 Emergency Call Alarm**

The alarm is documented in " Description of Emergency Call Alarm Introduced in Release 10.0" see References.

**Comments**

![](_page_22_Picture_133.jpeg)

# <span id="page-23-0"></span>**5 References**

![](_page_23_Picture_105.jpeg)

© 2016 Avaya Inc. All rights reserved.